# **Access point HPE Networking Instant On AP21**

Guida di installazione

# **Instant Un**

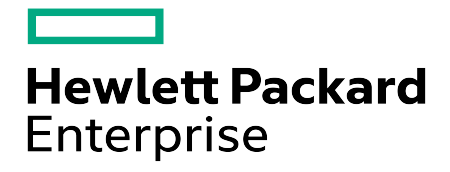

#### **Informazioni sul copyright**

© Copyright 2024 Hewlett Packard Enterprise Development LP.

#### **Codice open source**

Questo prodotto include codice concesso in licenza ai sensi di particolari licenze open source che richiedono la conformità con il codice sorgente. Il codice sorgente specifico relativo a questi componenti è disponibile su richiesta. Questa offerta è valida per chiunque alla ricezione di queste informazioni e scade tre anni dopo la data della distribuzione finale di questa versione del prodotto da parte di Hewlett Packard Enterprise Company. Per ricevere tale codice sorgente, verificare se è disponibile in HPE Software Center all'indirizzo web https://myenterpriselicense.hpe.com/cwp-ui/software oppure, in caso contrario, inviare una richiesta scritta indicando la versione software e il prodotto specifici per i quali si necessita del codice open source. Unitamente alla richiesta, inviare un assegno o un bonifico dell'importo di \$10,00 a:

Hewlett Packard Enterprise Company Attn: General Counsel WW Corporate Headquarters 1701 E Mossy Oaks Rd, Spring, TX 77389 Stati Uniti

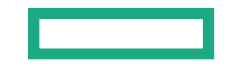

<span id="page-2-0"></span>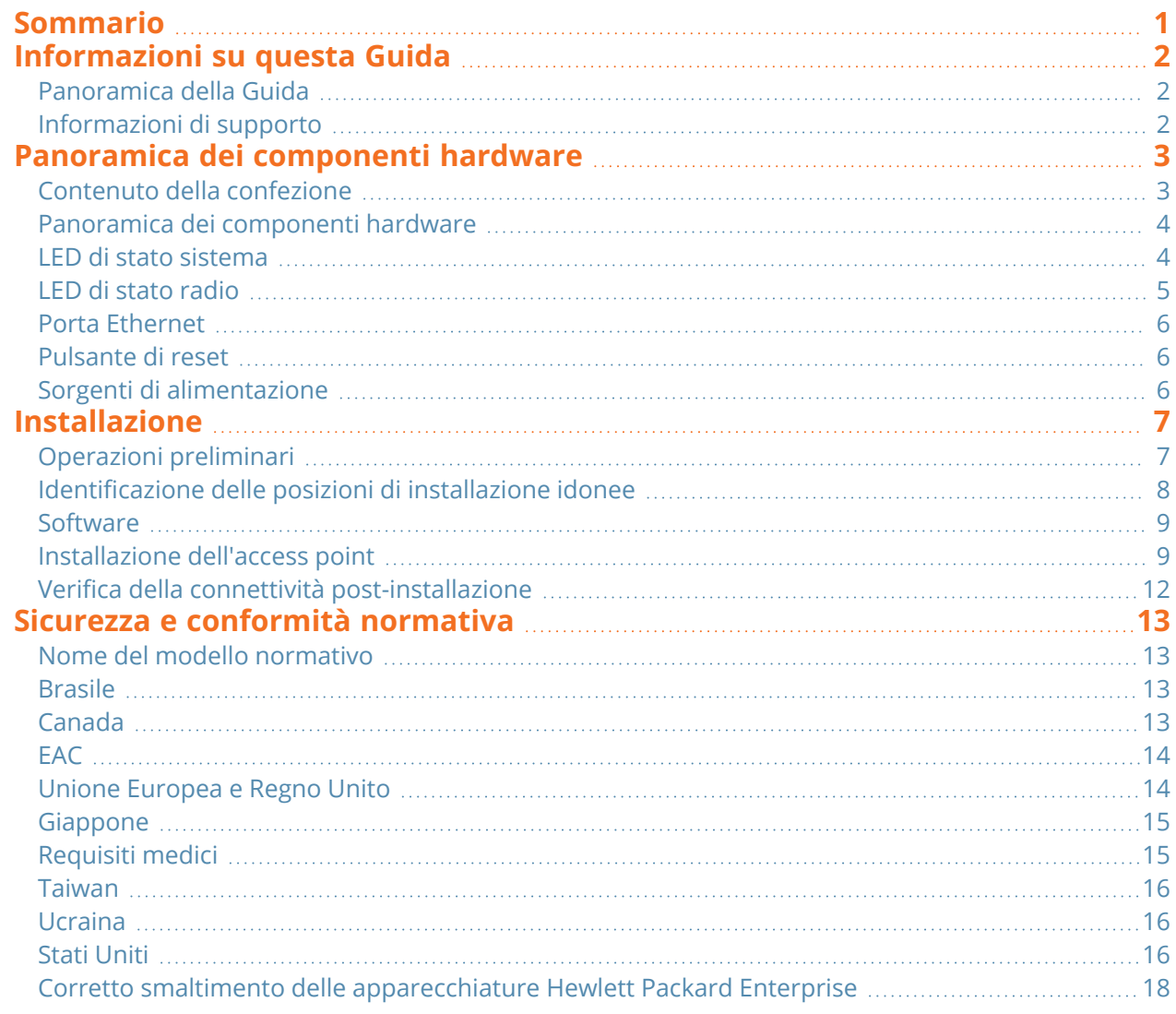

<span id="page-3-0"></span>Questo documento illustra le funzionalità hardware dell'Access point HPE Networking Instant On AP21. Fornisce una panoramica dettagliata delle caratteristiche fisiche e prestazionali dell'Access point HPE Networking Instant On AP21, oltre a illustrare come installare l'Access point HPE Networking Instant On AP21.

### <span id="page-3-1"></span>**Panoramica della Guida**

- Panoramica dei [componenti](#page-4-0) hardware fornisce una panoramica dettagliata dei componenti hardware dell'Access point HPE Networking Instant On AP21.
- [Installazione](#page-8-0) descrive come installare l'Access point HPE Networking Instant On AP21.
- <sup>n</sup> Sicurezza e [conformità](#page-14-0) normativa riporta le informazioni di sicurezza e conformità normativa dell'Access point HPE Networking Instant On AP21.

# <span id="page-3-2"></span>**Informazioni di supporto**

#### **Tabella 1:** *Informazioni di contatto*

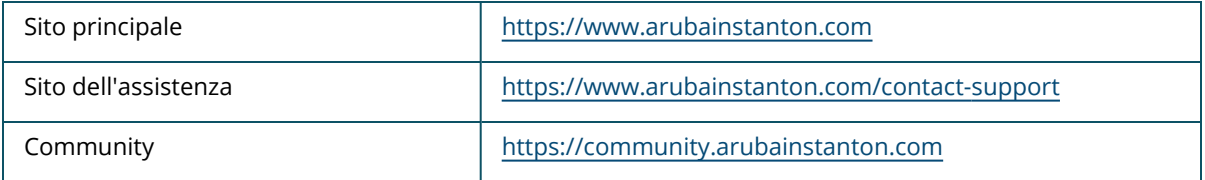

<span id="page-4-0"></span>**L'access point HPE Networking Instant On AP21** supporta lo standard WLAN IEEE 802.11ax (Wi-Fi 6), oltre ai servizi wireless IEEE 802.11a/b/g/n/ac.

# <span id="page-4-1"></span>**Contenuto della confezione**

Qualora si riscontrasse la presenza di parti non corrette, danneggiate o mancanti, informare il proprio fornitore. Se possibile, conservare la scatola, inclusi i materiali di imballaggio originali. Utilizzare questi materiali per reimballare e rispedire al fornitore l'unità, se necessario.

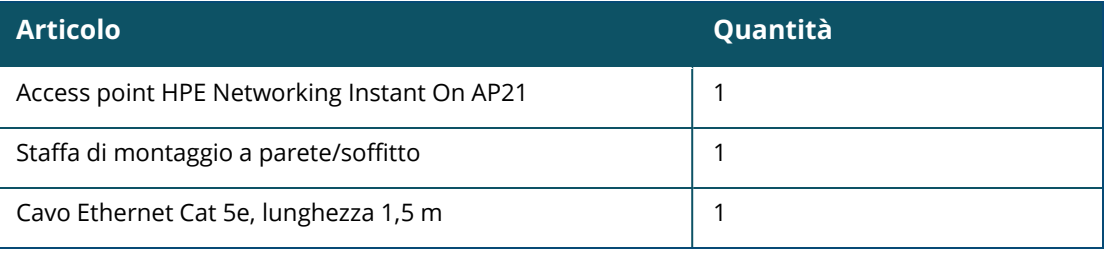

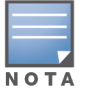

Se è stato ordinato il pacchetto dell'Access point HPE Networking Instant On AP21, la confezione include anche un alimentatore per alimentare l'AP mediante presa elettrica.

### <span id="page-5-0"></span>**Panoramica dei componenti hardware**

**Figura 1** *Vista frontale*

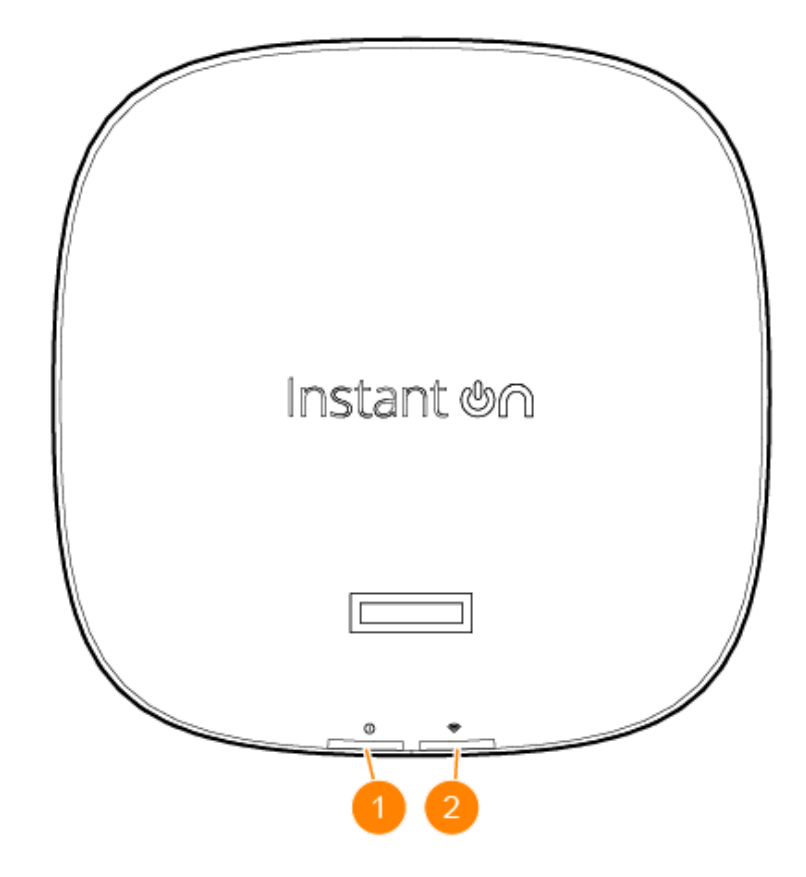

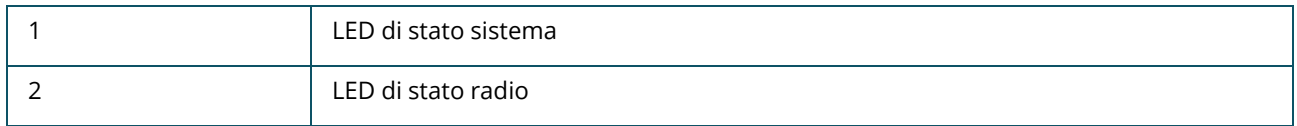

I display a LED situati sul pannello frontale dell'access point indicano lo stato di sistema e della radio dell'access point. Il software di gestione del sistema può attivare e disattivare lo stato sistema e radio.

# <span id="page-5-1"></span>**LED di stato sistema**

#### **Tabella 2:** *LED di stato sistema*

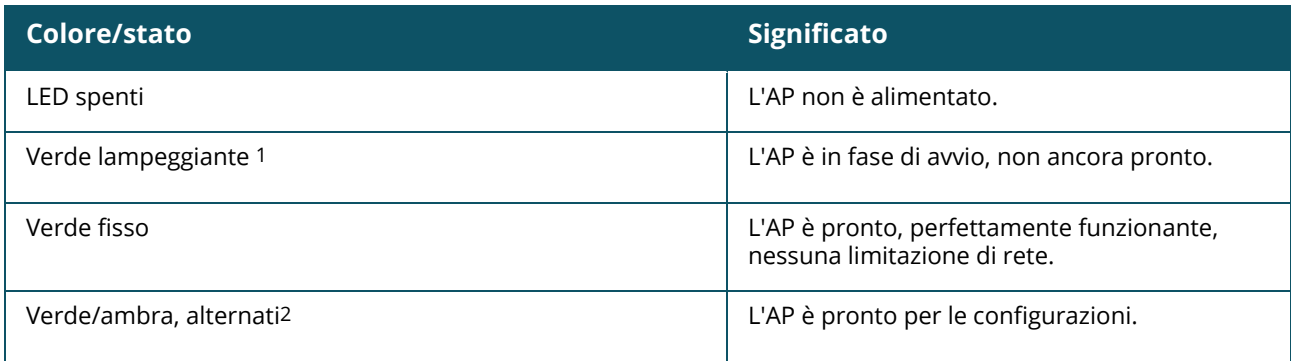

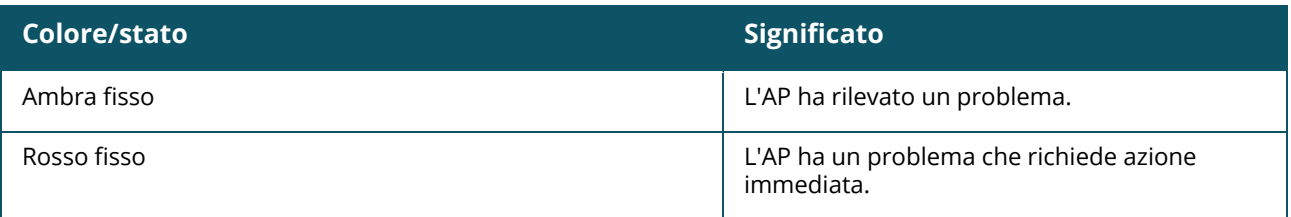

1. Lampeggiante veloce: acceso per un secondo, spento per un secondo, ciclo da 2 secondi.

2. Alternanza: un secondo per colore, ciclo da 2 secondi.

# <span id="page-6-0"></span>**LED di stato radio**

#### **Tabella 3:** *LED di stato radio*

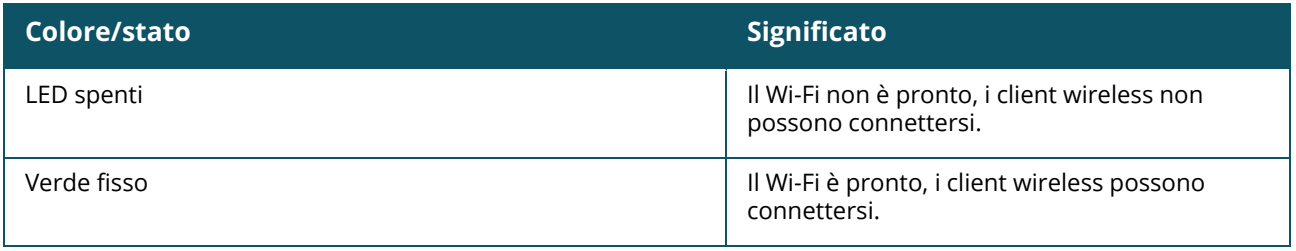

#### **Figura 2** *Vista posteriore*

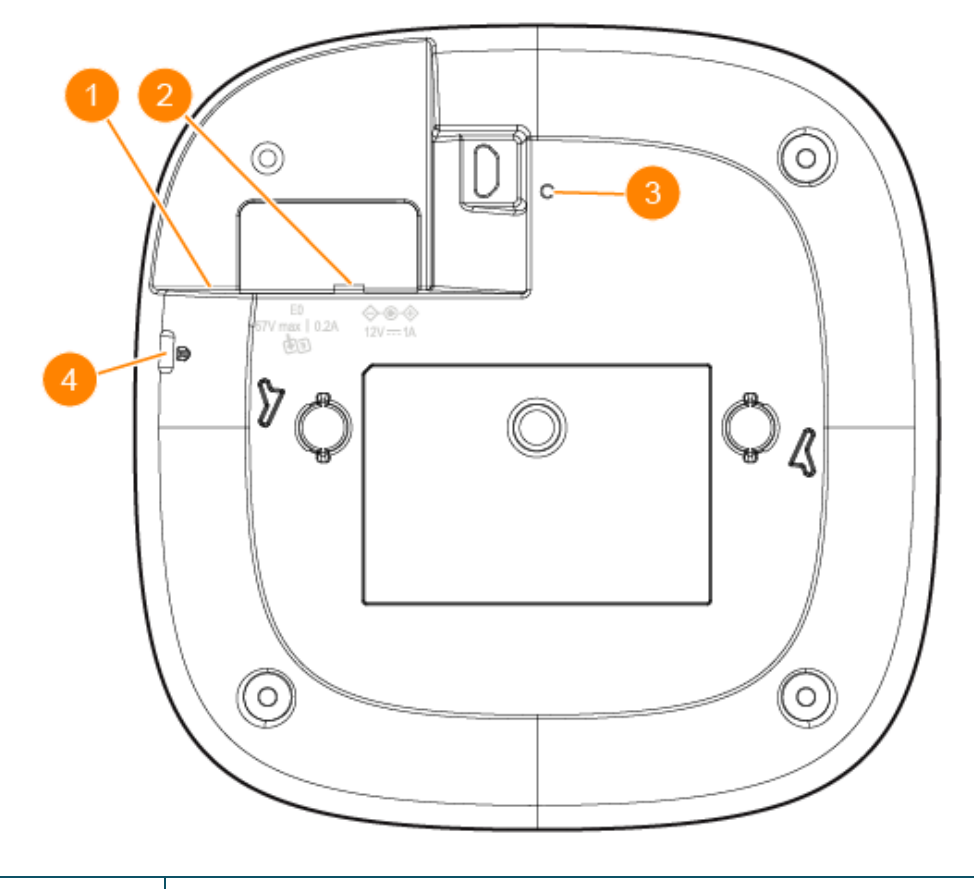

1 Porta Ethernet (E0)

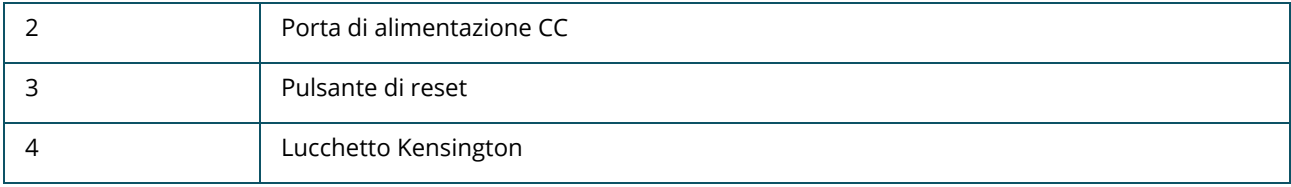

# <span id="page-7-0"></span>**Porta Ethernet**

L'Access point HPE Networking Instant On AP21 è dotato di una singola porta Ethernet attiva (E0). La porta è di tipo 100/1000 Base-T, MDI/MDX con rilevamento automatico, per supportare la connettività in uplink quando è collegata tramite cavo Ethernet. La porta E0 supporta la funzionalità PoE-in, che consente all'AP di assorbire corrente da una sorgente di alimentazione PoE 802.3af.

# <span id="page-7-1"></span>**Pulsante di reset**

Il pulsante di reset consente di riportare l'access point alle impostazioni predefinite di fabbrica. Per ripristinare l'access point alle impostazioni di fabbrica predefinite si può agire in due modi:

- <sup>n</sup> Per ripristinare l'AP durante il normale funzionamento, premere e tenere premuto il pulsante di reset servendosi di un oggetto piccolo e sottile, ad esempio una graffetta, per più di 10 secondi durante il normale funzionamento.
- Per ripristinare l'AP in fase di accensione, attenersi alla seguente procedura:
	- 1. Premere e tenere premuto il pulsante di reset servendosi di un oggetto piccolo e sottile, ad esempio una graffetta, mentre l'access point non riceve alimentazione (tramite sorgente CC o POE).
	- 2. Collegare l'alimentazione (CC o POE) all'access point mantenendo premuto il pulsante di reset.
	- 3. Rilasciare il pulsante di reset dell'access point dopo 15 secondi.

# <span id="page-7-2"></span>**Sorgenti di alimentazione**

#### **Alimentazione CC**

Per alimentare l'Access point HPE Networking Instant On AP21 si può utilizzare l'adattatore di alimentazione 12V/18W. Questo adattatore è in dotazione se si acquista il pacchetto che comprende l'Access point HPE Networking Instant On AP21 con l'adattatore. Per ordinare l'adattatore separatamente, usare il numero di parte R9M78A per i modelli US ed EU dell'Access point HPE Networking Instant On AP21 e il numero di parte R9M79A per il modello RW dell'Access point HPE Networking Instant On AP21.

#### **PoE**

Se sono disponibili entrambe le sorgenti di alimentazione, PoE e CC, quest'ultima ha priorità sull'alimentazione PoE erogata alla porta E0.

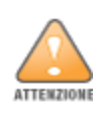

<span id="page-8-0"></span>Gli access point Hewlett Packard Enterprise devono essere installati da un installatore professionista. L'addetto all'installazione è tenuto a verificare che sia disponibile un collegamento di messa a terra e che questo rispetti le normative nazionali in materia di apparecchiature elettriche. L'eventuale installazione errata di questo prodotto può provocare lesioni fisiche e/o danni materiali.

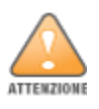

L'uso di accessori, trasduttori e cavi diversi da quelli specificati o forniti dal fabbricante di questa apparecchiatura potrebbe aumentare le emissioni elettromagnetiche o ridurre l'immunità elettromagnetica dell'apparecchiatura stessa, con conseguente funzionamento improprio.

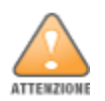

Solo per uso in interni. L'access point, l'adattatore c.a. e tutti i cavi collegati non possono essere installati all'esterno. Questo dispositivo fisso è destinato all'uso fisso in ambienti a temperature parzialmente controllate, al riparo dagli agenti atmosferici (classe 3.2 dello standard ETSI 300 019).

# <span id="page-8-1"></span>**Operazioni preliminari**

Prima di avviare il processo di installazione, consultare le seguenti sezioni.

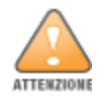

**Dichiarazione FCC**: l'errata terminazione degli access point installati negli Stati Uniti configurati con controller di modello non USA vìola la concessione di autorizzazione dell'apparecchiatura da parte della FCC. La violazione intenzionale o dolosa può comportare la richiesta da parte della FCC di immediata cessazione dell'uso e può includere la confisca (47 CFR 1.80).

#### **Lista di controllo pre-installazione**

Prima di installare gli access point, accertarsi di disporre di quanto segue:

- Un kit di montaggio compatibile con l'AP e con la superficie su cui verrà installato
- Un cavo UTP Cat5E o superiore con accesso alla rete
- Elementi facoltativi:
	- <sup>o</sup> Un adattatore compatibile completo di cavo di alimentazione
	- <sup>o</sup> Un iniettore midspan POE compatibile completo di cavo di alimentazione

Fare riferimento alla scheda tecnica dell'Access point HPE Networking Instant On AP21 per elementi compatibili, quantità necessarie ecc.

#### <span id="page-9-0"></span>**Identificazione delle posizioni di installazione idonee**

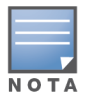

L'Access point HPE Networking Instant On AP21 è stato progettato in conformità ai requisiti governativi, in modo tale che solo gli amministratori di rete debitamente autorizzati possano modificarne le impostazioni. Per ulteriori informazioni sulla configurazione degli access point, consultare la guida utente Instant On.

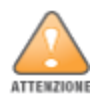

L'uso di questa apparecchiatura in prossimità di o sopra altre apparecchiature è da evitare, in quanto ciò potrebbe comprometterne il corretto funzionamento. In caso tale utilizzo sia necessario, monitorare entrambe le apparecchiature per verificare che funzionino correttamente.

Utilizzare la mappa di posizionamento per access point generata dall'applicazione software RF Plan di Hewlett Packard Enterprise per stabilire le posizioni di installazione più adeguate. Ogni posizione deve essere il più vicino possibile al centro dell'area di copertura desiderata, inoltre deve essere priva di ostruzioni o sorgenti di interferenza note. Tali fonti RF assorbenti/riflettenti/sorgenti di interferenza compromettono la propagazione RF, quindi devono essere tenute in considerazione durante la fase di pianificazione e calcolate in RF Plan.

#### **Identificazione delle fonti RF assorbenti/riflettenti/sorgenti di interferenza note**

Identificare sul campo le fonti RF assorbenti e riflettenti e le sorgenti di interferenza note è essenziale in fase di installazione. Assicurarsi che siano state prese in considerazione tali sorgenti, prima di fissare un access point nella posizione scelta.

Gli elementi che assorbono le onde RF includono:

- <sup>n</sup> Cemento/calcestruzzo: il calcestruzzo vecchio presenta livelli elevati di dissipazione d'acqua, fenomeno che asciuga il calcestruzzo rendendolo potenzialmente adatto alla propagazione RF. Il calcestruzzo nuovo, che presenta alti livelli di concentrazione d'acqua, blocca i segnali RF.
- Elementi naturali: acquari, fontane, stagni ed alberi
- Mattoni

Gli elementi che riflettono le onde RF includono:

- Oggetti metallici: piastre metalliche a pavimento, tondini, porte tagliafuoco, condotti di climatizzazione/riscaldamento, finestre con zanzariere metalliche, tapparelle, recinti a maglie (in base alla dimensione di apertura), refrigeratori, rack, scaffali e schedari.
- Non posizionare un access point tra due condotti di climatizzazione/riscaldamento. Assicurarsi che gli access point vengano installati al di sotto dei condotti, per evitare disturbi RF.

Le sorgenti di interferenza RF includono:

- Forni a microonde e altre apparecchiature operanti nelle bande 2,4 o 5 GHz (quali telefoni cordless)
- Cuffie senza fili, quali quelle utilizzate nei call center o nelle sale mensa

### <span id="page-10-0"></span>**Software**

Per ulteriori informazioni sull'installazione iniziale e sulla configurazione software, consultare la guida utente Instant On all'indirizzo

<https://www.arubanetworks.com/techdocs/ArubaDocPortal/content/cons-instanton-home.htm>.

### <span id="page-10-1"></span>**Installazione dell'access point**

L'Access point HPE Networking Instant On AP21 viene fornito con una staffa di montaggio da utilizzare per fissarlo su una guida per controsoffitto da 9/16" o 15/16" o su una superficie solida, ad esempio una parete o un soffitto in muratura.

#### **Installazione dell'AP su una guida per controsoffitto**

Per installare l'access point AP21 su una guida per controsoffitto, effettuare le seguenti operazioni:

- 1. Far passare i cavi necessari attraverso l'apposito foro presente nella guida per controsoffitto, in prossimità del punto in cui verrà installato l'access point.
- 2. Posizionare la staffa di montaggio sulla parte posteriore dell'access point, ad un'angolazione di circa 30 gradi rispetto alle linguette.
- 3. Ruotare la staffa di montaggio in senso orario fino allo scatto delle linguette.

**Figura 3** *Fissaggio della staffa di montaggio all'AP*

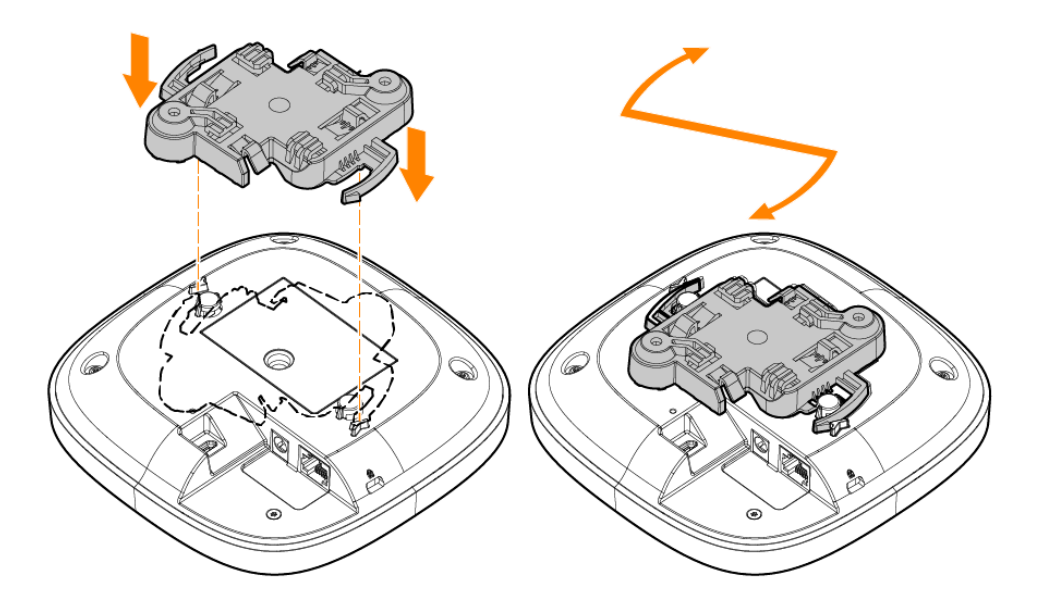

4. Avvicinare l'access point alla guida per controsoffitto con le linguette di montaggio della staffa inclinate di circa 30 gradi rispetto alla guida. Assicurarsi che eventuali cavi allentati rimangano al di sopra della guida per controsoffitto.

5. Spingendolo verso la guida, ruotare l'access point in senso orario fino allo scatto dovuto all'aggancio con la guida per controsoffitto.

**Figura 4** *Installazione dell'access point su una guida per controsoffitto da 15/16"*

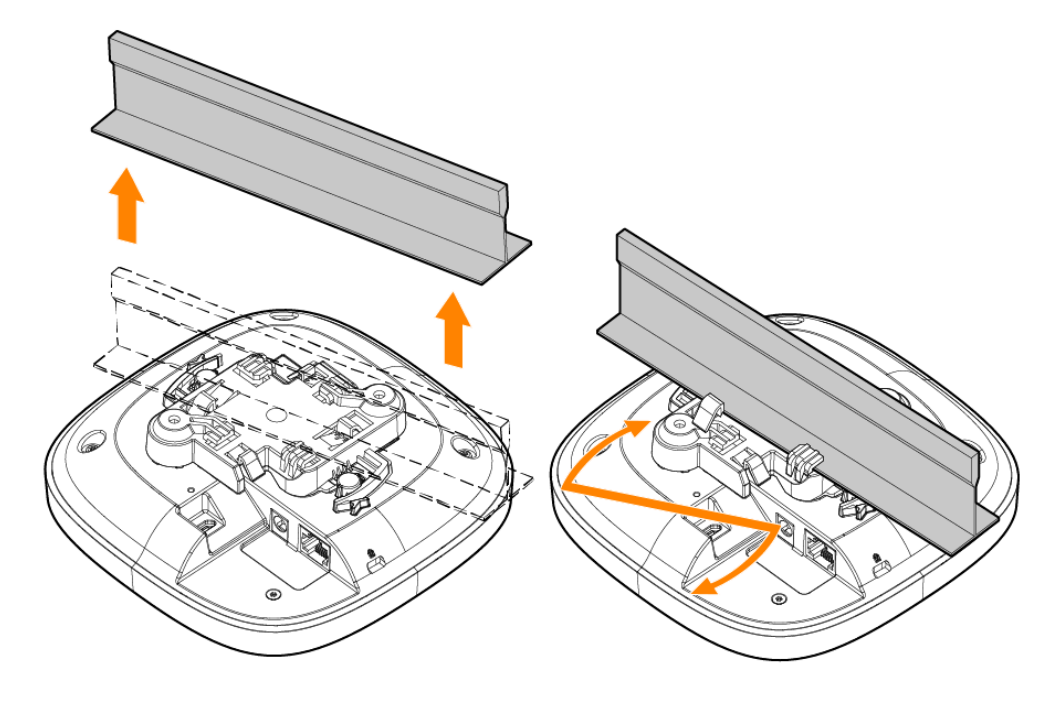

**Figura 5** *Installazione dell'access point su una guida per controsoffitto da 9/16"*

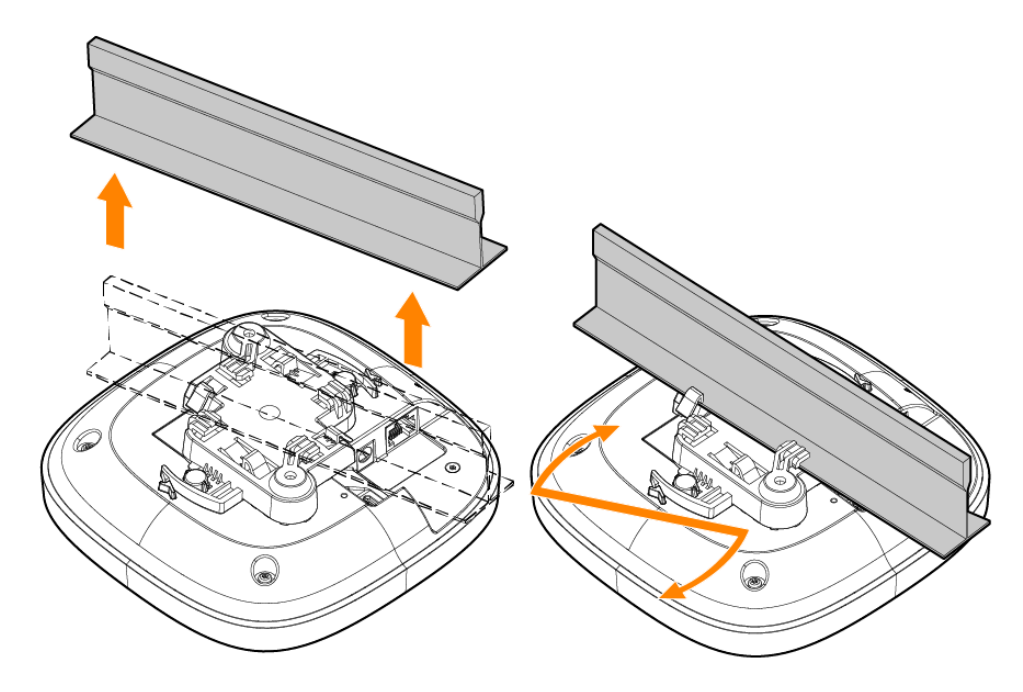

#### **Installazione dell'AP su una superficie solida**

Per installare un access point su una superficie solida, come una parete o un soffitto in muratura, procedere come segue:

- 1. Utilizzare la staffa di montaggio come modello per contrassegnare la posizione dei due fori di montaggio sulla parete.
- 2. Praticare i fori in corrispondenza dei due punti segnati e installare i tasselli secondo le relative istruzioni di montaggio.
- 3. Allineare i fori delle viti della staffa di montaggio ai corrispondenti fori dei tasselli.
- 4. Usando un cacciavite Phillips, stringere le viti nei tasselli per assicurare la piastra di montaggio alla parete

**Figura 6** *Fissaggio della piastra di montaggio alla parete*

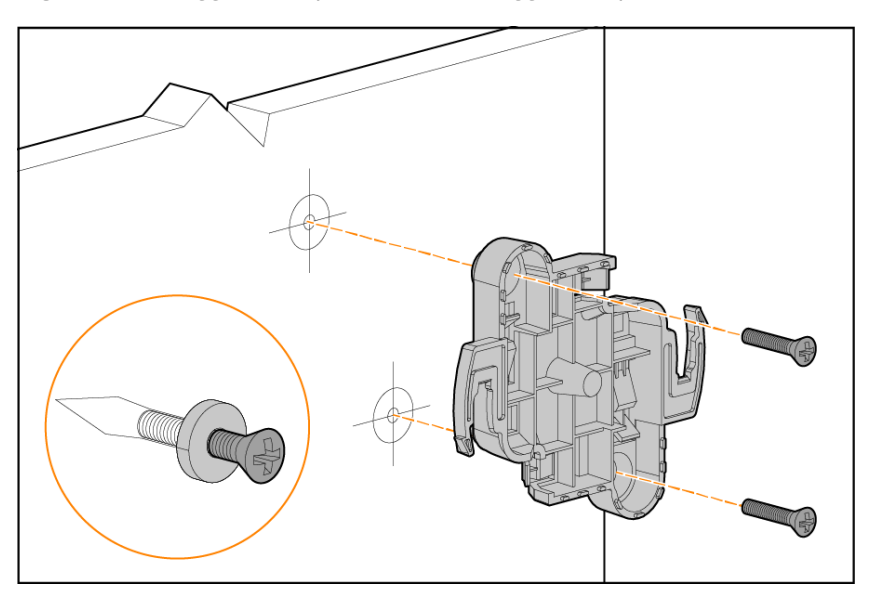

- 5. Allineare l'access point alla staffa di montaggio, posizionandolo in modo che le linguette di montaggio siano ad un angolo di circa 30 gradi rispetto alla staffa di montaggio.
- 6. Spingendo verso la parete, ruotare l'access point in senso orario finché non scatta in posizione.

**Figura 7** *Fissaggio dell'AP alla staffa di montaggio*

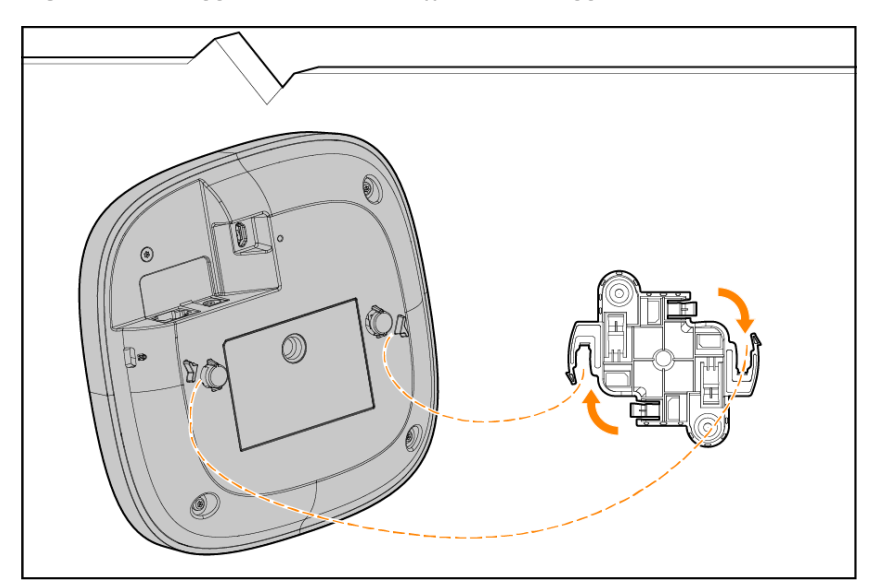

# <span id="page-13-0"></span>**Verifica della connettività post-installazione**

I LED integrati nell'access point possono servire a verificare che questo riceva alimentazione e che l'inizializzazione avvenga correttamente.

<span id="page-14-0"></span>Questo capitolo fornisce una panoramica delle informazioni su sicurezza e conformità normativa dell'Access point HPE Networking Instant On AP21.

# <span id="page-14-1"></span>**Nome del modello normativo**

Ai fini delle certificazioni di conformità normativa e di identificazione, a questo prodotto è stato assegnato un numero di modello normativo (RMN) univoco. Il numero di modello normativo si trova sulla targhetta del prodotto, con tutti i marchi di omologazione e altri dati. Quando si richiedono informazioni di conformità per questo prodotto, fare sempre riferimento a questo numero di modello normativo. Il numero di modello normativo (RMN) non è il nome commerciale né il numero di modello del prodotto.

Nome del modello normativo dell'Access point HPE Networking Instant On AP21:

AP21 RMN: APIN0503

### <span id="page-14-2"></span>**Brasile**

Este equipamento não tem direito à proteção contra interferência prejudicial e não pode causar interferência em sistemas devidamente autorizados.

Para mais informações, consulte o site da Anatel: <https://www.gov.br/anatel/pt-br>

# <span id="page-14-3"></span>**Canada**

#### **Innovation, Science and Economic Development Canada**

Questo apparecchio digitale di Classe B soddisfa tutti i requisiti dei Regolamenti canadesi sulle apparecchiature che causano interferenze.

Questo dispositivo contiene trasmettitori/ricevitori esenti da licenza conformi alla normativa RSS ISED Canada. Il suo utilizzo è soggetto alle seguenti due condizioni: (1) il dispositivo non può causare interferenze e (2) deve accettare interferenze di ogni tipo, incluse quelle che potrebbero causare un funzionamento indesiderato.

Se utilizzato nella gamma di frequenze da 5,15 a 5,25 GHz, questo dispositivo può essere utilizzato esclusivamente in interni, al fine di ridurre potenziali interferenze dannose con sistemi satellitari mobili che utilizzino gli stessi canali.

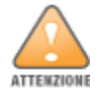

Il funzionamento deve essere limitato al solo utilizzo in interni.

# <span id="page-15-0"></span>**EAC**

#### **Нормативные требования Евразийского Экономического Союза**

TOO «Хьюлетт-Паккард (К)», Республика Казахстан, 050040, г. Алматы, Бостандыкский район, проспект Аль-Фараби, 77/7, Телефон/факс: + 7 727 355 35 50

ЖШС «Хьюлетт-Паккард (К)», Қазақстан Республикасы, 050040, Алматы к., Бостандык ауданы, Әл-Фараби даңғылы, 77/7, Телефон/факс: +7 727 355 35 50

### <span id="page-15-1"></span>**Unione Europea e Regno Unito**

Le Dichiarazioni di conformità stilate nel quadro della Direttiva RED (Radio Equipment Directive) 2014/53/UE dell'Unione Europea e della normativa Radio Equipment Regulations 2017/UK del Regno Unito sono visualizzabili di seguito. Selezionare il documento corrispondente al numero di modello del dispositivo come indicato sull'etichetta del prodotto.

[Dichiarazione](http://www.hpe.com/eu/certificates) di conformità Unione Europea e Regno Unito

L'uso nella banda a 6 GHz è bloccato dal firmware in alcuni paesi, in attesa dell'approvazione della condivisione dello spettro. Per informazioni dettagliate, consultare le Note sulla versione DRT.

### **Restrizioni per i canali wireless**

La banda 5150-5350 MHz è limitata all'uso in interni solo nei seguenti paesi: Austria (AT), Belgio (BE), Bulgaria (BG), Cipro (CY), Croazia (HR), Danimarca (DK), Estonia (EE), Finlandia (FI), Francia (FR), Germania (DE), Grecia (GR), Irlanda (IE), Islanda (IS), Italia (IT), Lettonia (LV), Liechtenstein (LI), Lituania (LT), Lussemburgo (LU), Malta (MT), Norvegia (NO), Paesi Bassi (NL), Polonia (PL), Portogallo (PT), Regno Unito (UK(NI)), Repubblica Ceca (CZ), Romania (RO), Slovacchia (SK), Slovenia (SL), Spagna (ES), Svezia (SE), Svizzera (CH), Turchia (TR), Ungheria (HU).

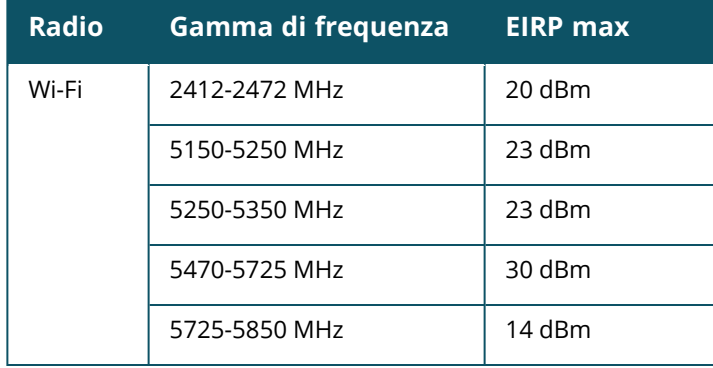

UK CE EU & UK Regulatory Contact: HPE, Postfach 0001,1122 Wien, Austria

# <span id="page-16-0"></span>**Giappone**

この装置は、クラスB機器です。この装置は、住宅環境で使用することを目的 としていますが、この装置がラジオやテレビジョン受信機に近接して使用され ると、受信障害を引き起こすことがあります。 取扱説明書に従って正しい取り扱いをして下さい。  $VCCI - B$ 

# <span id="page-16-1"></span>**Requisiti medici**

- 1. Apparecchiatura non idonea all'uso in presenza di miscele infiammabili.
- 2. Collegare esclusivamente a prodotti e sorgenti di alimentazione certificati IEC 62368-1 o IEC 60601-1. L'utente finale è tenuto a verificare che il sistema risultante sia conforme ai requisiti della direttiva IEC 60601-1.
- 3. Pulire con un panno asciutto; non è richiesta ulteriore manutenzione.
- 4. Non sono presenti parti riparabili; l'unità deve essere rispedita al fabbricante per l'eventuale riparazione.
- 5. Non sono consentite modifiche non approvate da Hewlett Packard Enterprise.

L'uso di questa apparecchiatura in prossimità di o sopra altre apparecchiature è da evitare, in quanto ciò potrebbe comprometterne il corretto funzionamento. In caso tale utilizzo sia necessario, monitorare entrambe le apparecchiature per verificare che funzionino correttamente.

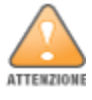

L'uso di accessori, trasduttori e cavi diversi da quelli specificati o forniti dal fabbricante di questa apparecchiatura potrebbe aumentare le emissioni elettromagnetiche o ridurre l'immunità elettromagnetica dell'apparecchiatura stessa, con conseguente funzionamento improprio.

Le apparecchiature portatili per comunicazioni RF (incluse le periferiche quali cavi dell'antenna e antenne esterne) devono essere utilizzate a una distanza non inferiore a 30 cm da una qualsiasi parte dell'access point. In caso contrario, le prestazioni di questa apparecchiatura potrebbero risultare compromesse.

Questo dispositivo è destinato all'uso in interni presso strutture sanitarie professionali.

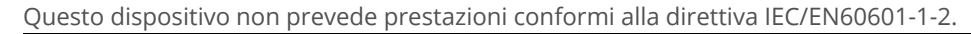

La conformità si basa sull'utilizzo di accessori approvati da Hewlett Packard Enterprise. Fare riferimento alla scheda tecnica dell'Access point HPE Networking Instant On AP21.

### <span id="page-17-0"></span>**Taiwan**

第十二條

 $N$  O T A

經型式認證合格之低功率射頻電機,非經許可,公司,商號或使用者均不得擅自變更頻率、加大功率或 變更原設計之特性及功能。

第十四條

低功率射頻電機之使用不得影響飛航安全及干擾合法通信;經發現有干擾現象時,應立即停用,並改善 至無干擾時方得繼續使用。

前項合法通信,指依電信法規定作業之無線電通信。低功率射頻電機須忍受合法通信或工業、科學及 醫療用電波輻射性電機設備之干擾。

1.應避免影響附近雷達系統之操作。

2.高增益指向性天線只得應用於固定式點對點系統

3.電波功率密度 MPE 標準值 1 mW/cm2, 送測產品實測值為 : 0.0698mW/cm2 建議使用時設備天線至少 距離人體 20公分

報驗義務人(Applicant):慧與科技股份有限公司 地址(Address):11568 台北市南港區經貿二路66號10樓之1 電話(TEL): (02) 2652-8700

### <span id="page-17-1"></span>**Ucraina**

Con il presente documento Hewlett Packard Enterprise dichiara che il tipo di apparecchiatura radio [il numero di modello normativo [RMN] di questo dispositivo si trova nella sezione Nome del modello normativo di questo documento] è conforme al Regolamento tecnico ucraino sulle apparecchiature radio, approvato con risoluzione del CONSIGLIO DEI MINISTRI DELL'UCRAINA datata 24 maggio 2017 N. 355. Il testo completo della dichiarazione di conformità UA è disponibile all'indirizzo Internet: [https://certificates.ext.hpe.com](https://certificates.ext.hpe.com/).

Х'ЮЛЕТТ ПАКАРД ЕНТЕРПРАЗ, 6280 АМЕРИКА ЦЕНТР Д-Р, САН-ХОСЕ, КАЛІФОРНІЯ 95002, США

### <span id="page-17-2"></span>**Stati Uniti**

Questo dispositivo è conforme a quanto indicato nella parte 15 delle norme FCC. Il suo utilizzo è soggetto alle seguenti due condizioni: (1) il dispositivo non può causare interferenze dannose e (2) deve accettare qualsiasi interferenza ricevuta, incluse quelle che potrebbero causare un funzionamento indesiderato.

Questo dispositivo è stato sottoposto a test ed è risultato conforme ai limiti previsti per un dispositivo digitale di Classe B, Parte 15 delle norme FCC. Questi limiti sono stati stabiliti per fornire una ragionevole protezione da interferenze dannose in un'installazione residenziale. Questa

apparecchiatura genera, usa e può emettere energia a radio frequenza e, se non installata e utilizzata secondo le istruzioni del fabbricante, può provocare interferenze dannose alle comunicazioni radio. Tuttavia, non è possibile garantire la totale assenza di interferenze in un'installazione specifica. Se l'apparecchiatura dovesse provocare interferenze con la ricezione radiotelevisiva (determinabili spegnendo e riaccendendo l'apparecchio), si dovrà provare a eliminare tali interferenze effettuando una o più delle seguenti operazioni:

- Riorientare o ricollocare l'antenna ricevente.
- Aumentare la distanza tra apparecchiatura e ricevitore.
- <sup>n</sup> Collegare l'apparecchiatura alla presa di un circuito diverso da quello a cui è collegato il ricevitore.
- Contattare il venditore o rivolgersi ad un tecnico esperto di radio o TV.

L'errata terminazione degli access point installati negli Stati Uniti configurati con un controller di modello non USA vìola la concessione di autorizzazione dell'apparecchiatura da parte della FCC. La violazione intenzionale o dolosa può comportare la richiesta da parte della FCC di immediata cessazione dell'uso e può includere la confisca (47 CFR 1.80).

L'amministratore di rete ha la responsabilità di garantire che questo dispositivo operi nel rispetto delle leggi locali e regionali del dominio in cui si trova.

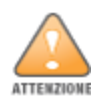

**Dichiarazione sull'esposizione alle radiazioni RF**: questa apparecchiatura è conforme ai limiti di esposizione alle radiazioni di radiofrequenza (RF). L'apparecchiatura deve essere installata e utilizzata a una distanza minima di 20 cm dal proprio corpo. Il trasmettitore non deve essere collocato oppure utilizzato in prossimità di altri radiotrasmettitori o antenne.

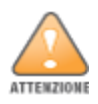

Eventuali modifiche o cambiamenti non espressamente approvati dal responsabile della conformità potrebbero annullare la titolarità dell'utente a utilizzare il dispositivo.

#### <span id="page-19-0"></span>**Corretto smaltimento delle apparecchiature Hewlett Packard Enterprise**

Le apparecchiature Hewlett Packard Enterprise sono conformi alle normative nazionali dei vari paesi relative al corretto smaltimento dei rifiuti elettronici.

#### **Rifiuti di apparecchiature elettriche ed elettroniche**

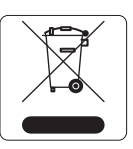

Alla fine del ciclo di vita, i prodotti di Hewlett Packard Enterprise sono soggetti a raccolta differenziata e trattamento negli stati membri UE, in Norvegia e in Svizzera, e conseguentemente sono contrassegnati con il simbolo mostrato a sinistra (il cassonetto barrato). Il trattamento applicato alla fine del ciclo di vita di questi prodotti in tali paesi dovrà essere conforme alle leggi nazionali applicabili dei paesi che applicano la Direttiva 2012/19/UE sui Rifiuti di apparecchiature elettriche ed elettroniche (RAEE).

#### **RoHS per l'Unione Europea**

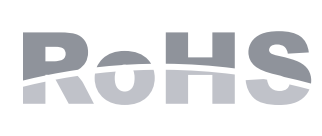

I prodotti di Hewlett Packard Enterprise sono anche conformi alla Direttiva RoHS 2011/65/UE che impone restrizioni sull'uso di determinate sostanze pericolose nella produzione di apparecchiature elettriche ed elettroniche. In particolare, la Direttiva RoHS impone restrizioni su piombo (incluso lo stagno usato nei circuiti stampati), cadmio, mercurio, cromo esavalente e bromo. Alcuni prodotti rientrano nelle esenzioni elencate nell'Allegato 7 della Direttiva RoHS (piombo nelle saldature dei circuiti stampati). Prodotti e relative confezioni riportano il marchio "RoHS" mostrato a sinistra, indicante la conformità a questa direttiva.

#### **RoHS per l'India**

Questo prodotto è conforme ai requisiti RoHS indicati dalla normativa E-Waste (Management & Handling) Rules, disciplinata dal Ministero dell'ambiente e delle foreste dell'autorità governativa dell'India.

#### **RoHS per la Cina**

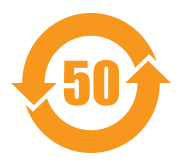

I prodotti di Hewlett Packard Enterprise sono anche conformi ai requisiti della dichiarazione sull'ambiente della Cina e riportano il marchio "EFUP 50" mostrato a sinistra.

#### 产品中有害物质的名称及含量 根据中国《电器电子产品有害物质限制使用管理办法》

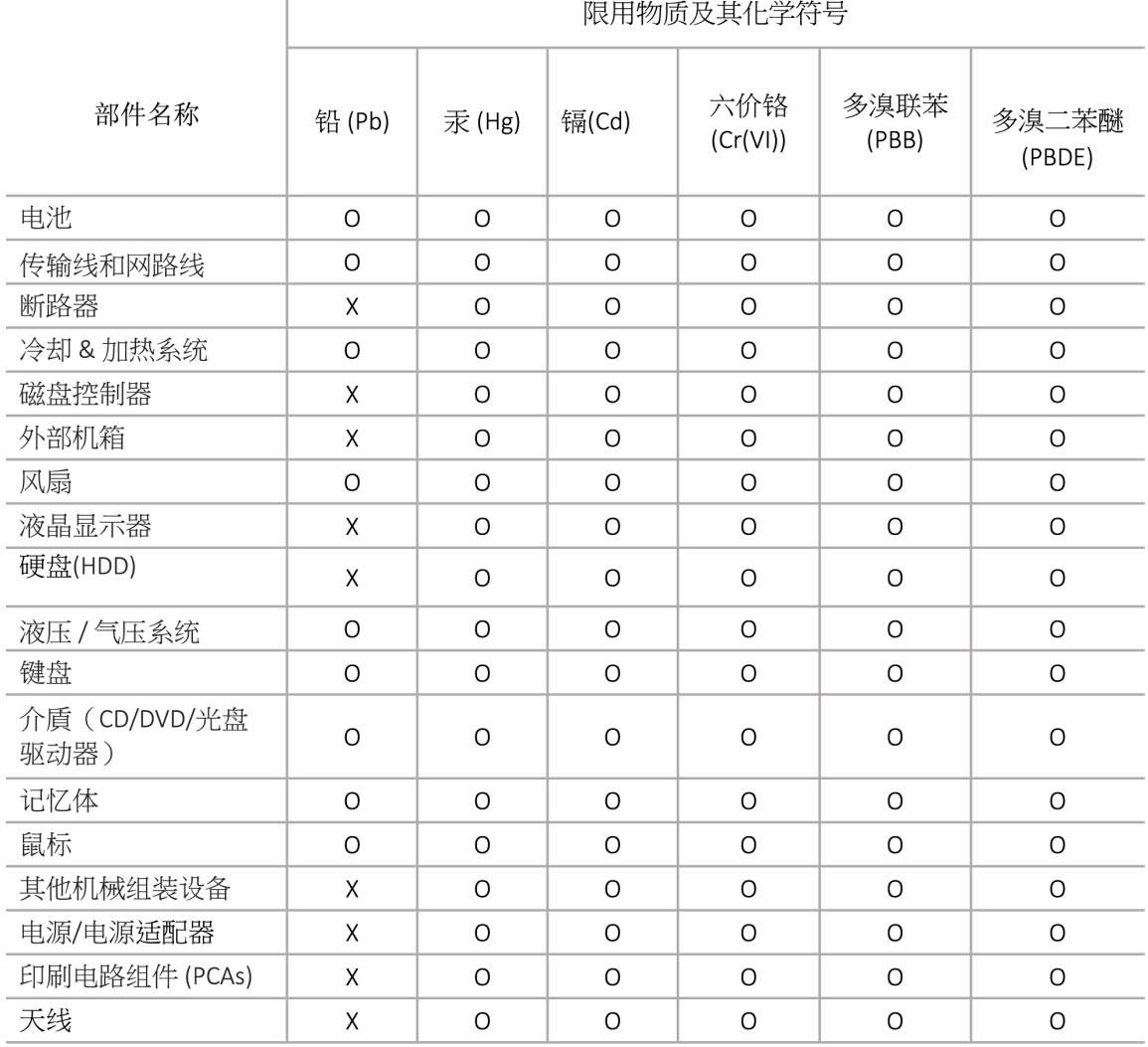

本表格依据 SJ/T 11364 的规定编制

O: 表示该有害物质在该部件所有均质材料中的含量均在 GB/T 26572 规定的限量要求以下

X: 表示该有害物质至少在该部件的某一均质材料中的含量超出 GB/T 26572 规定的限量要求

此表中所有名称中含 "X" 的部件均符合欧盟 RoHS 立法

注:环保使用期限的参考标识取决于产品正常工作的温度和湿度等条

除非另有标明,此电子电器产品有害物质限制使用(EPUP) 标签适用于所有慧与公司服务器,网络,存储设备

#### **RoHS per Taiwan**

#### **Taiwan RoHS Hazardous Substances table**

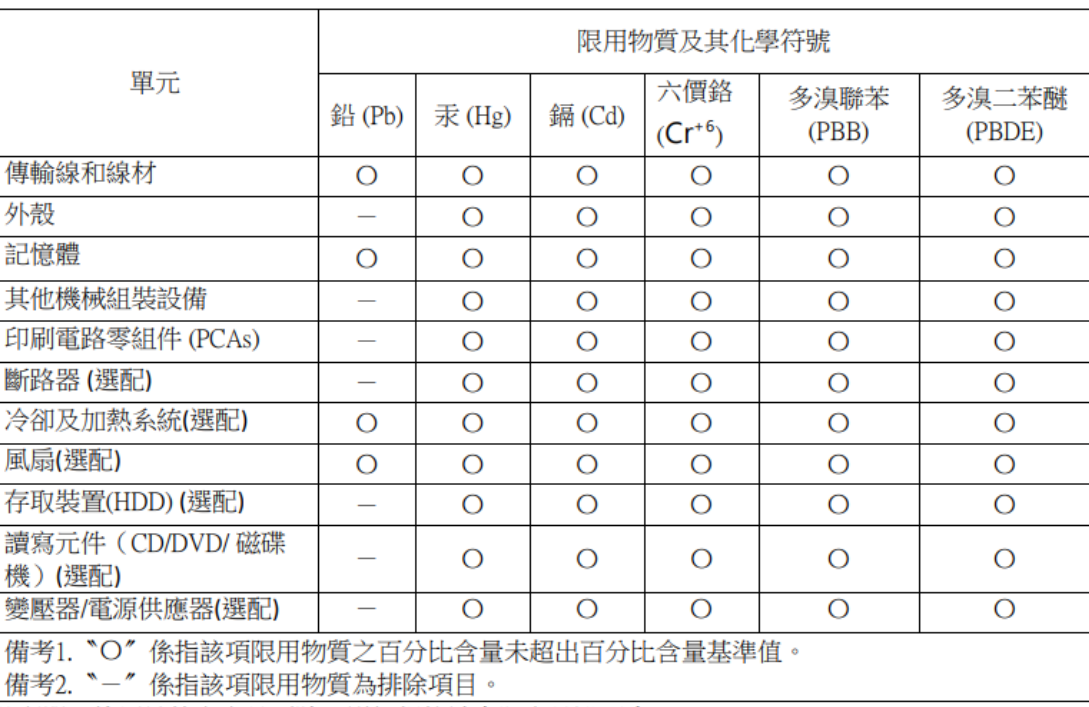

#### 台灣限用物質含有情況標示

選配單元使用於特定產品型號,詳細規格請參照產品說明書。

#### **Dichiarazione sui contenuti dei materiali RoHS per la Turchia**

Türkiye Cumhuriyeti: AEEE Yönetmeliğine Uygundur